# **How to use the ESD Value Adder Plus<sup>®</sup>:**

### **To purchase an ESD MoneyCard:**

**1.To begin, press the "Buy Card" (green) button. (a)** 

**2.The screen will display amount to purchase a card.** 

**3.Insert the proper dollar amount, using exact dollar amount. (b)** 

**4.Remove Laundry Card from slot. (c)** 

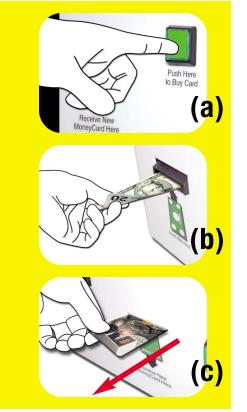

## **To add value to your ESD MoneyCard:**

**1.Insert an ESD MoneyCard chip side up and away from you. (d)** 

2.The display screen will show the "CARD BALANCE" on the MoneyCard.

**3.Insert dollar bills (\$5, \$10, \$20) into the add value station. (e)** 

4.Once the new balance on the card is diplayed, remove your **ESD MoneyCard. (f)** 

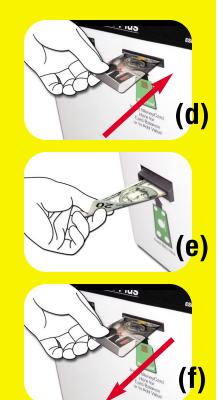

#### To view balance on your ESD MoneyCard:

**1.Insert an ESD MoneyCard chip side up and away from you. (g)** 

2.Wait until the display shows the balance on the MoneyCard.

**3.Remove card when done. (h)** 

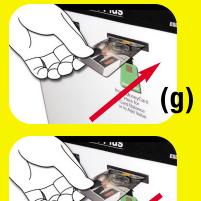

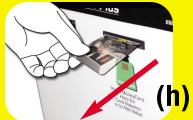

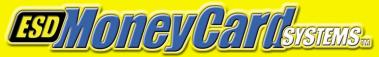

#### **Equipment Systems and Devices**

270 Commerce Drive • Ft. Washington, PA 19034 www.esdcard.com

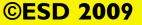